# Handleiding voor het updaten van de Pupillen competitie website

V (22april 2010)

## Pagina die je wilt bewerken

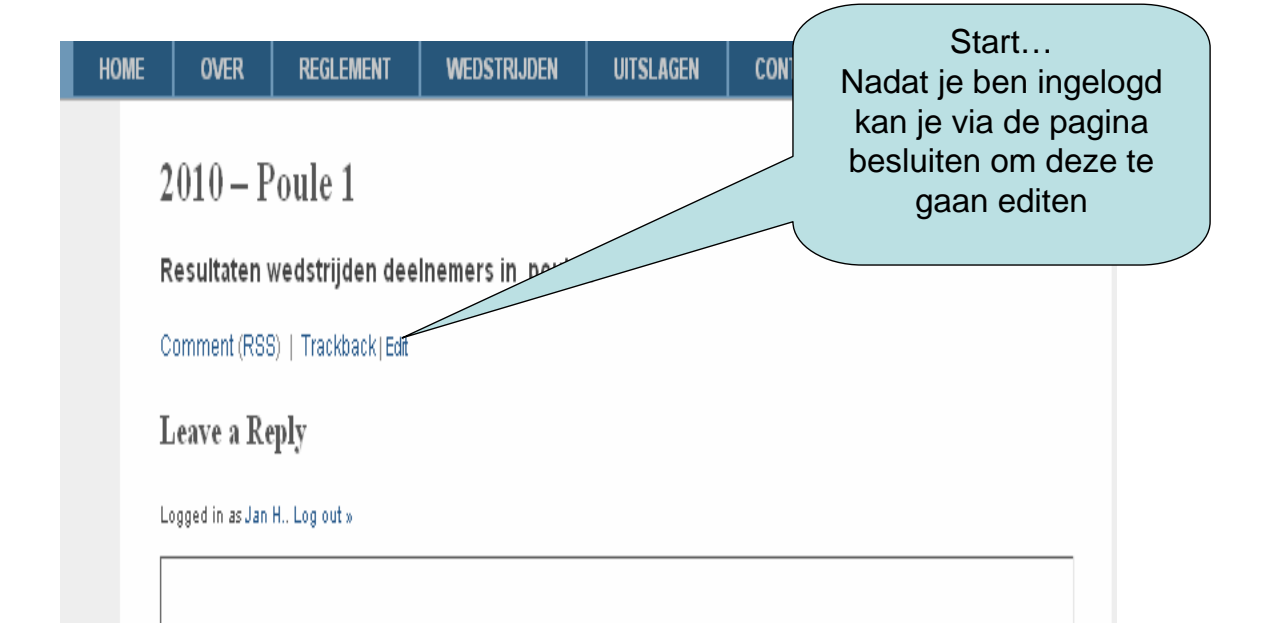

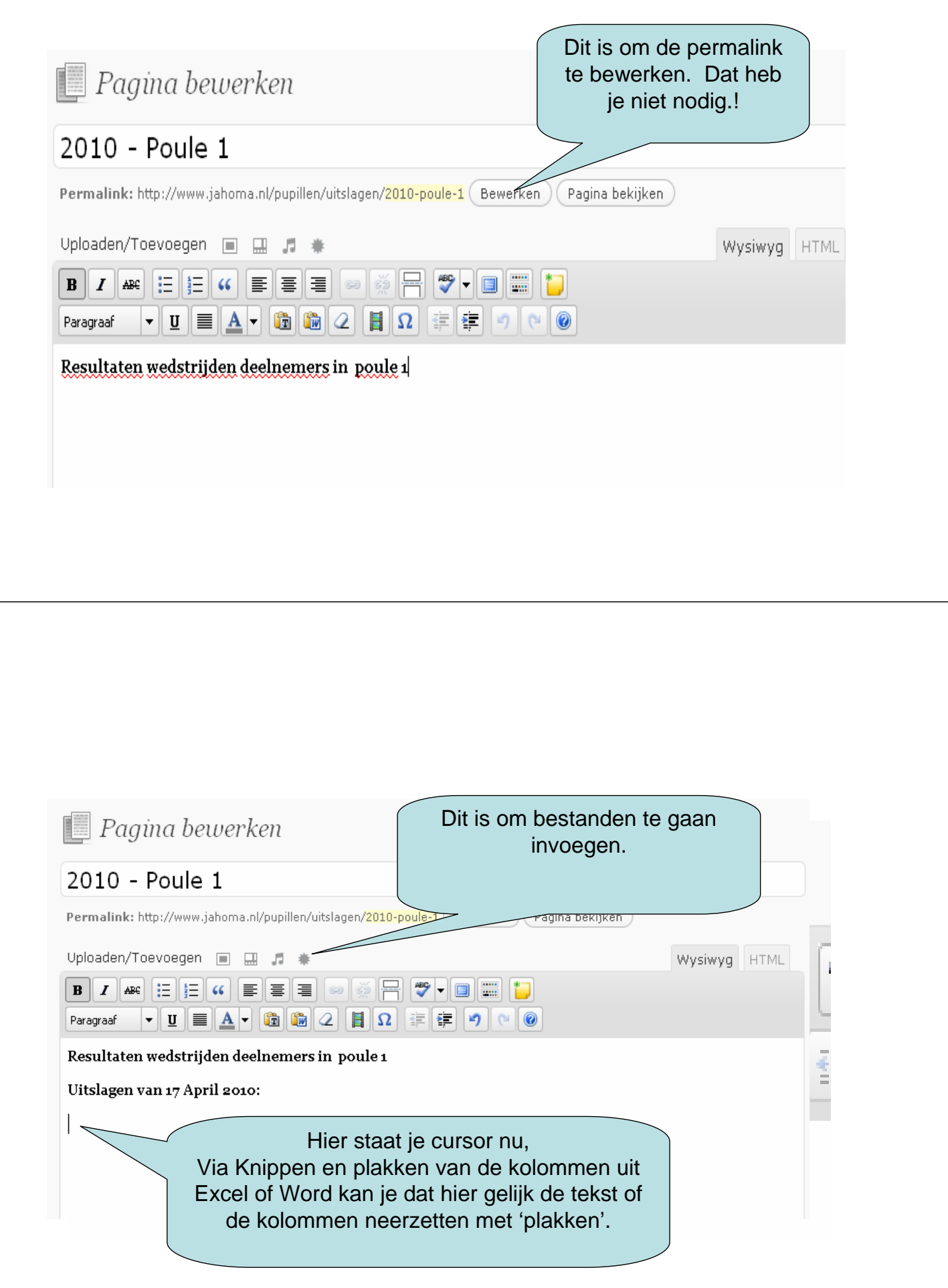

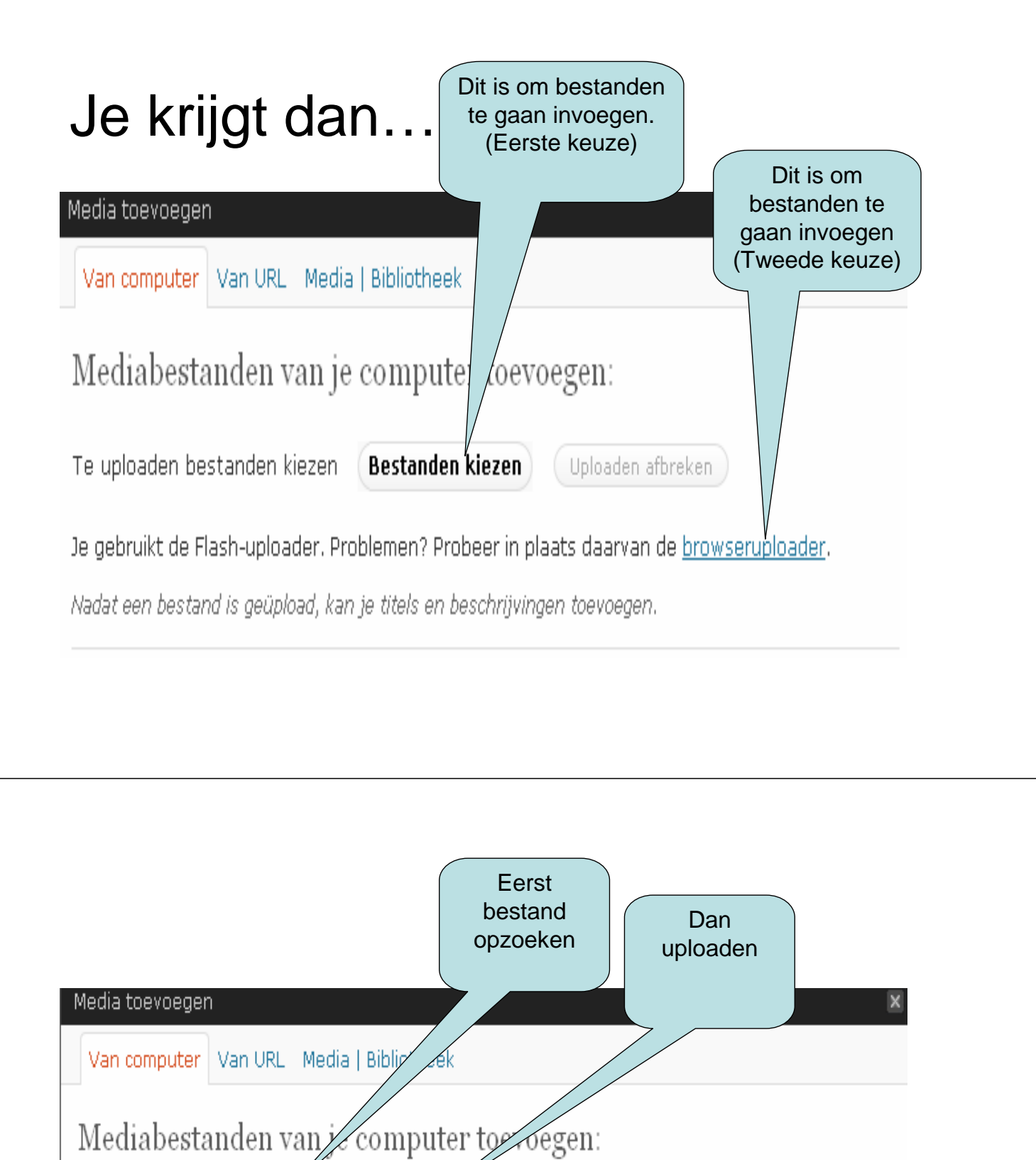

H:\tmp-19apr.txt Browse...|| Uploaden Annuleren

Je gebruikt de browseruploader. Je gebruikt de browseruploader. Probeer in plaats daarvan de Flashuploader.

Er ontbreekt een tijdelijke map.

## Na de upload

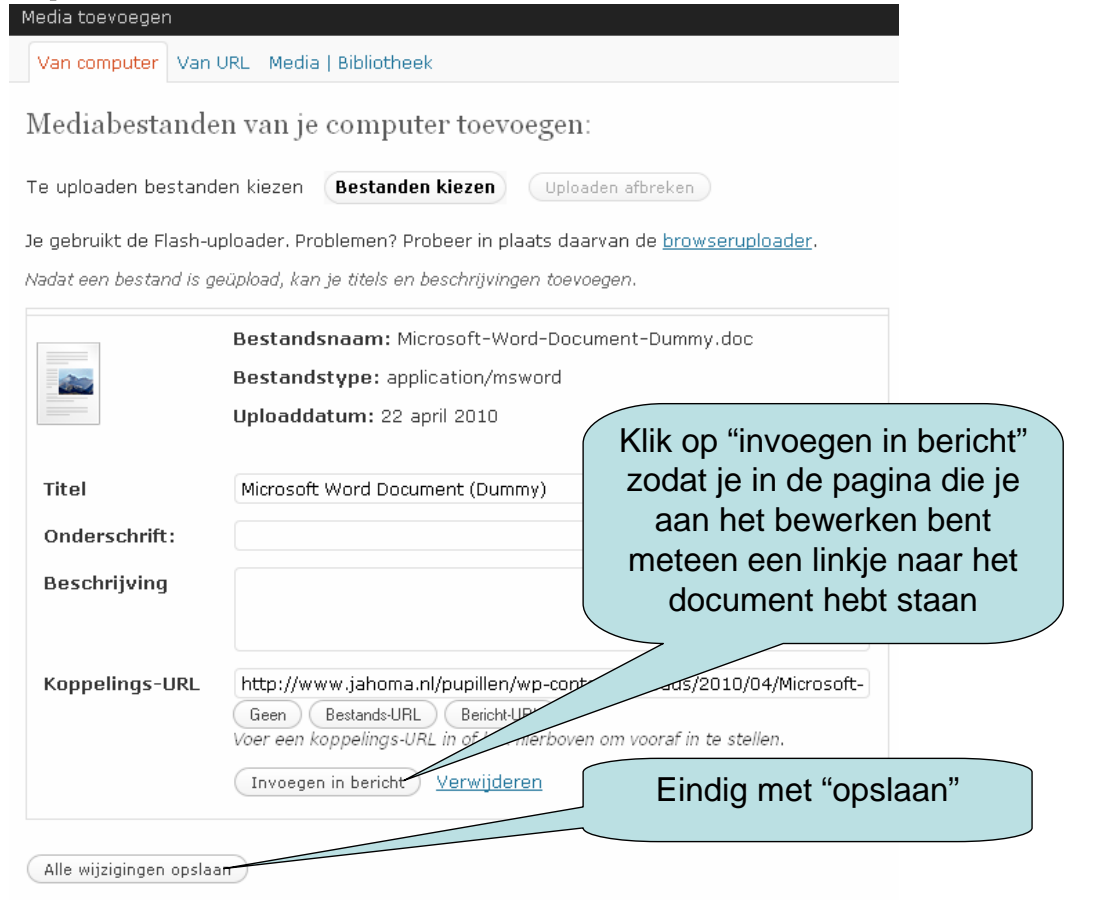

#### De pagina met de link naar het zojuist geuploade bestand.

Permalink: http://www.jahoma.nl/pupillen/uitslagen/2010-poule-1 (Bewerken ) (Pagina bekijken Uploaden/Toevoegen ■ 團 月 Wysiwyq HTML - 20 B│Z│₩│⊟∥⊟│«│|≣│≣│⋑│▒│合│♥│~│□│▒││")  $\mathbf{E} \mathbf{A}$  - G G  $2$  H  $\Omega$  F F J  $\mathbf{0}$ Paragraaf ∣υ  $\blacktriangledown$ Resultaten wedstrijden deelnemers in poule 1 Uitslagen na wedstrijd 17 April: Microsoft Word Document (Dummy)

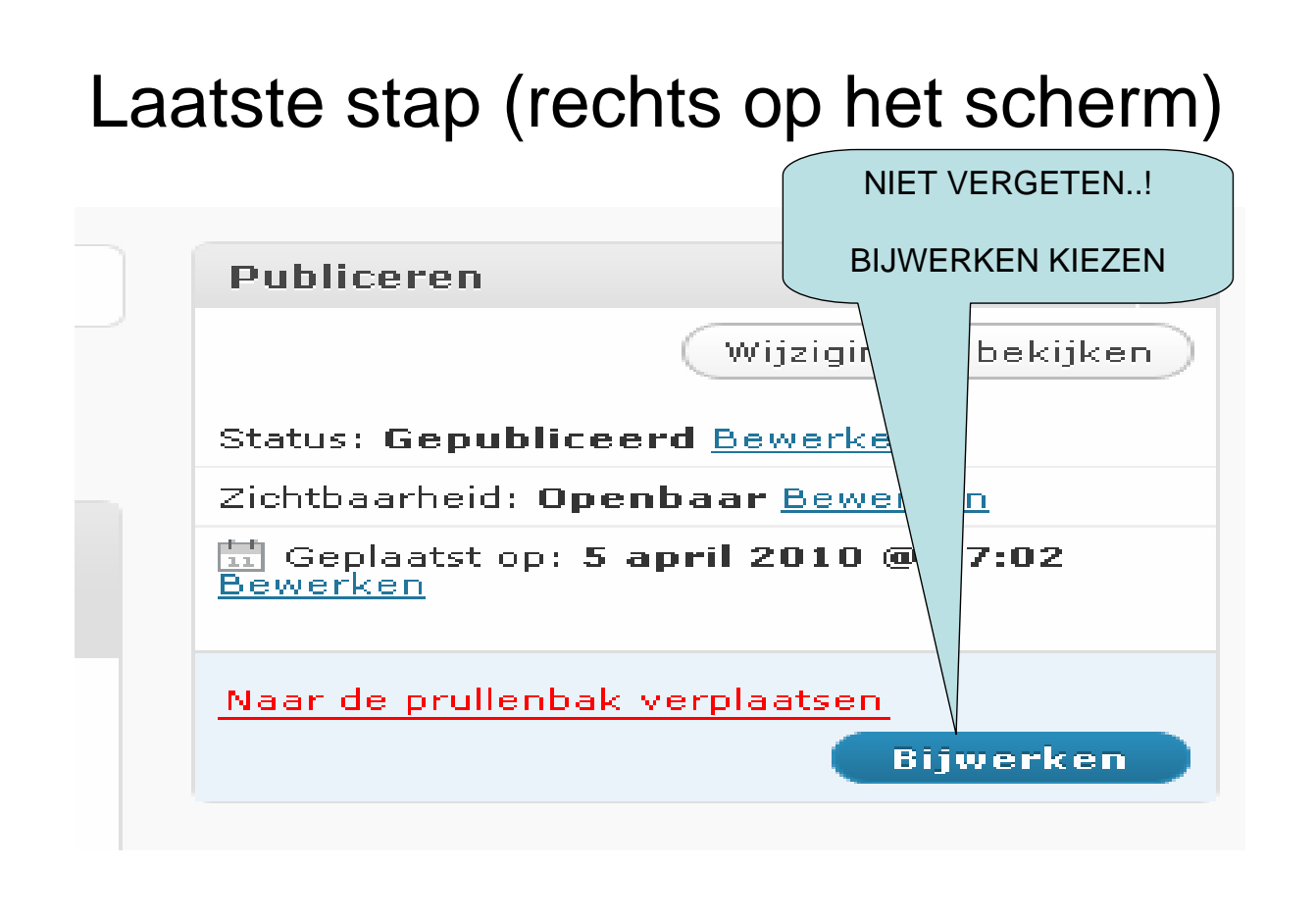

### Vertel het tegen andere ingeschreven gebruikers

- Via 'blog beheer' kan je met de messages box (links onder op het scherm) aan alle gebruikers een kort berichtje sturen dat de website is bijgewerkt en dat er wat nieuws te vinden is.
- Deze optie bereikt dus iedereen die de moeite neemt om zich aan te melden.
- Geen gedoe meer met emaillijsten die niet kloppen.

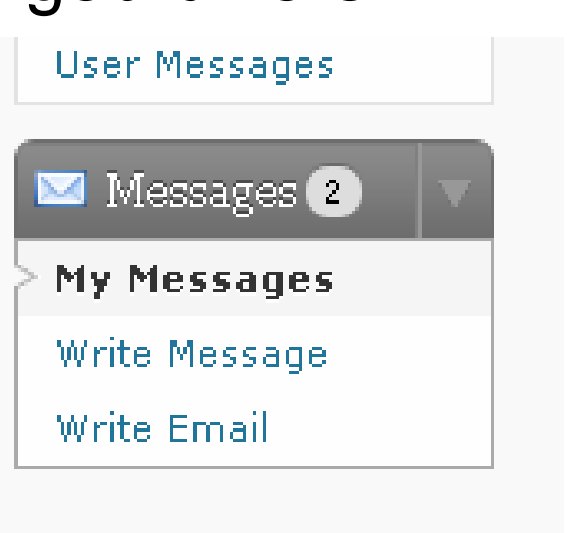

Bedankt voor het gebruiken vo